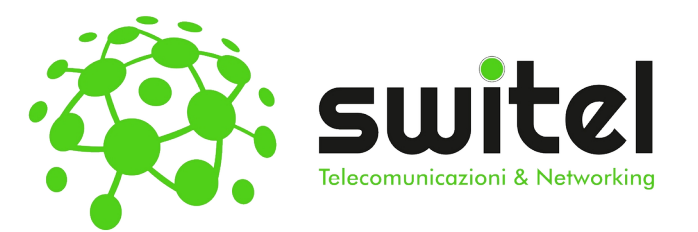

# Istruzioni per l'uso Yealink T21P

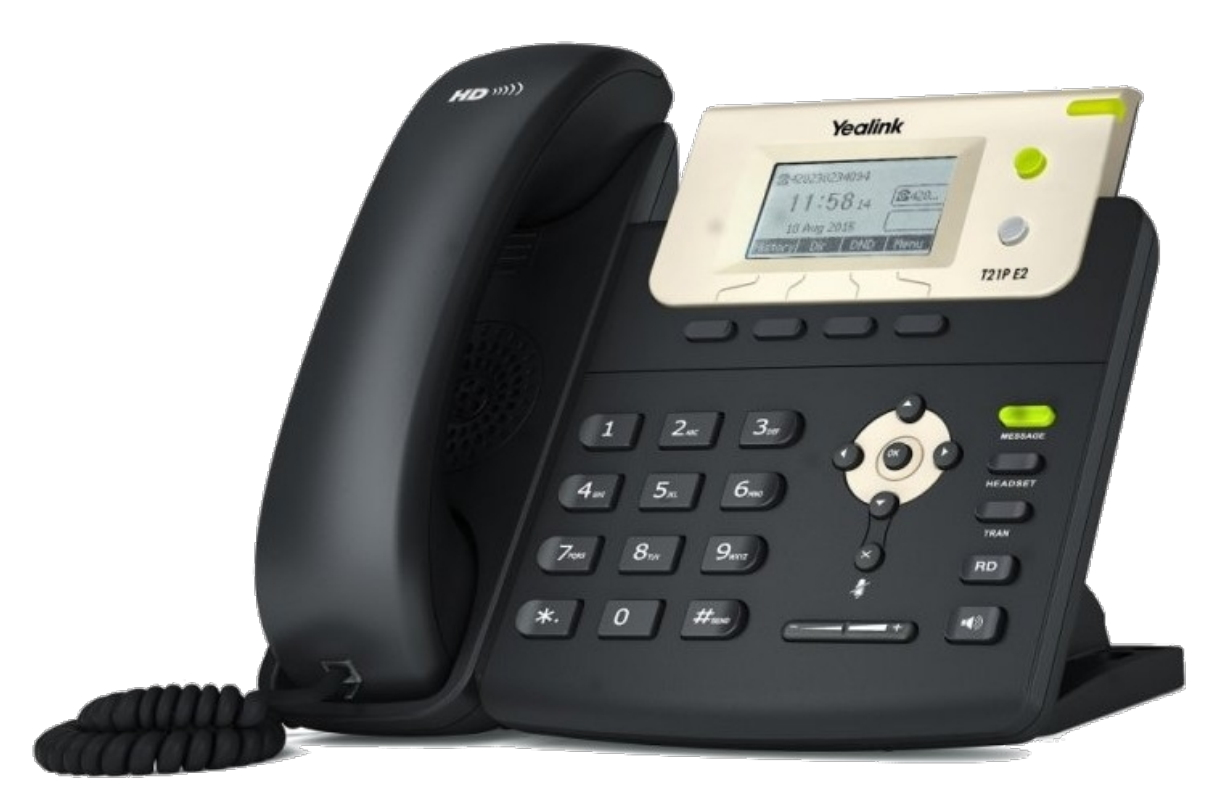

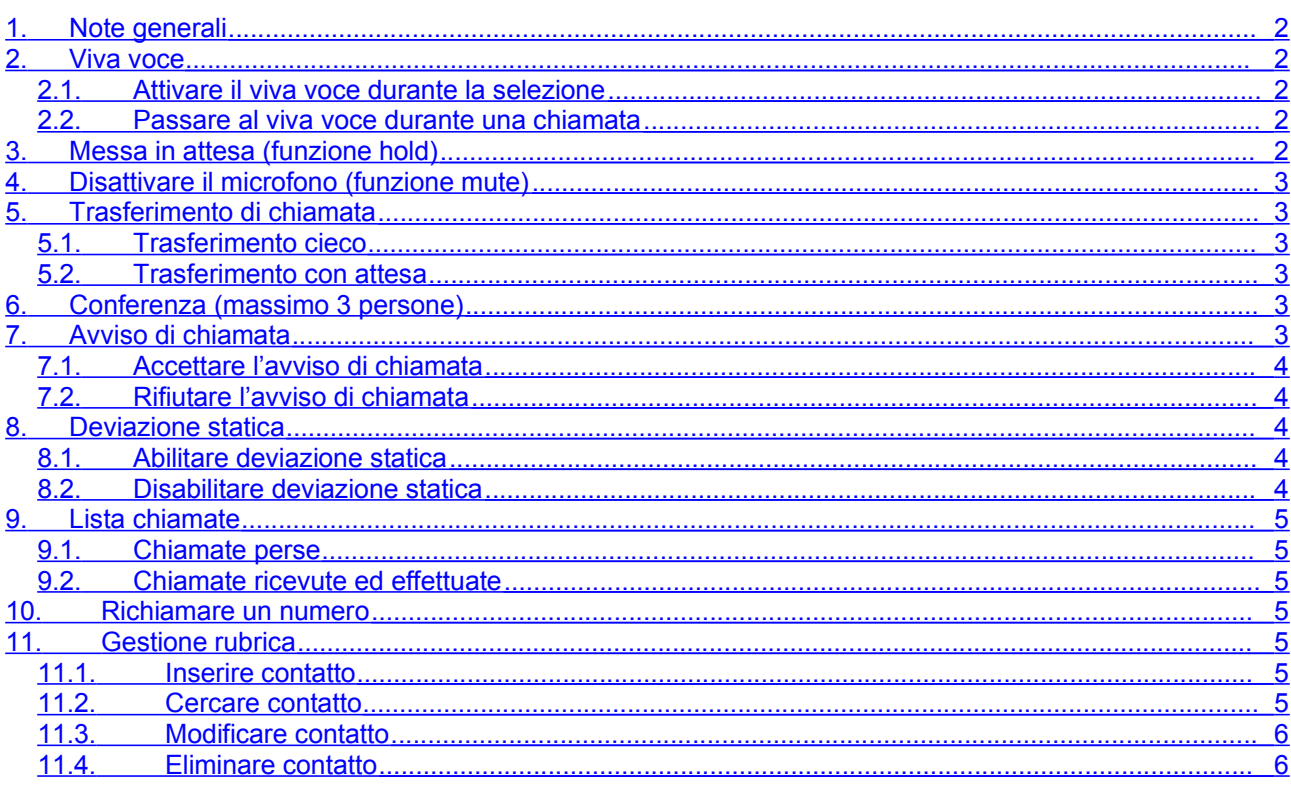

## 1. Note generali

Nella guida verranno definiti come softkeys i tasti colorati in rosso nella figura sottostante:

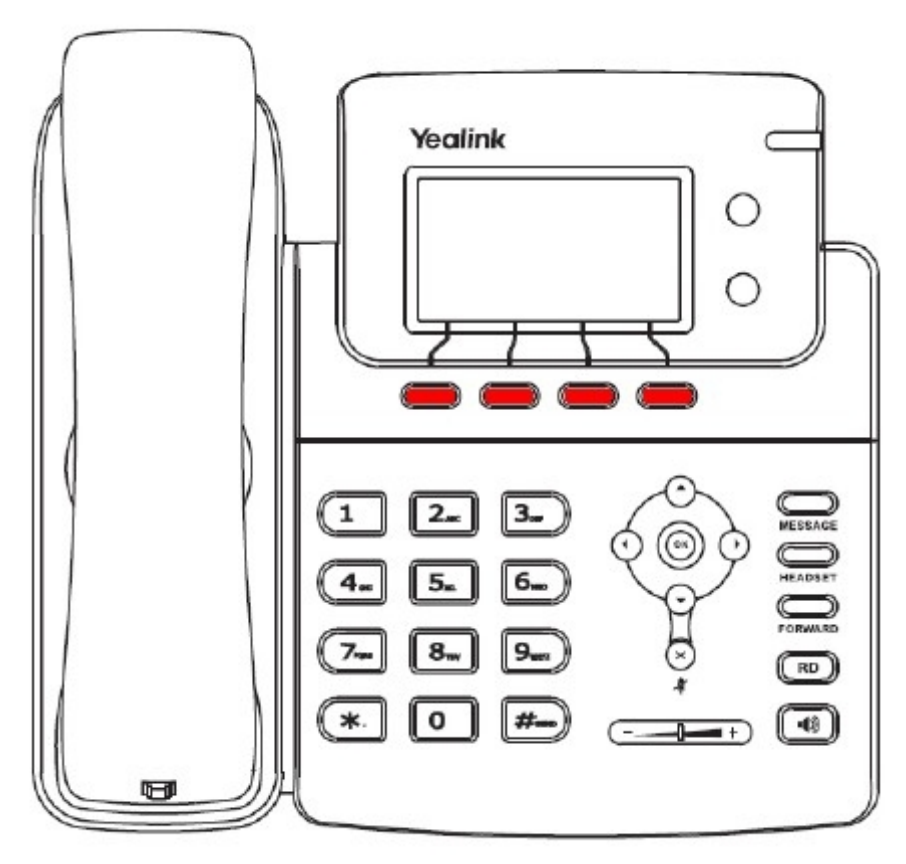

Questi tasti permettono l'accesso a differenti funzioni in base alla scritta che compare sullo schermo del telefono in prossimità di ogni singolo tasto.

## 2. Viva voce

#### 1.1. Attivare il viva voce durante la selezione

Inserire il numero telefonico

Premere il tasto **per avviare la chiamata in vivavoce** 

#### 1.2. Passare al viva voce durante una chiamata

Premere il pulsante per attivare/disattivare il vivavoce durante la conversazione. Attenzione che se si ripone la cornetta sulla base durante una conversazione in viva voce non si terminerà la chiamata ma è necessario rimuovere il vivavoce prima di riattaccare.

# 2. Messa in attesa (funzione hold)

Per mettere in attesa l'interlocutore durante una conversazione telefonica premere il softkey Attesa disattivando così il microfono del telefono. L'interlocutore sentirà una melodia d'attesa. Se è presente una singola chiamata in attesa, per riprendere la conversazione e riattivare il microfono del telefono è sufficiente premere il softkey Riprendi. Se sono presenti più chiamate in attesa è necessario

prima selezionare la chiamata in attesa da riprendere con i tasti direzionali sub su e giù e premere poi il il softkey Riprendi.

# 3. Disattivare il microfono (funzione mute)

Per disattivare il microfono del telefono durante una conversazione telefonica o una conferenza premere il

tasto  $\odot$ . Sul display appare il simbolo

Per riattivare il microfono del telefono premere nuovamente il tasto  $\heartsuit$ .

## 4. Trasferimento di chiamata

Sono disponibili due tipi diversi di trasferimento di chiamata: il trasferimento cieco dove il numero a cui trasferire la chiamata non può decidere se accettare o meno il trasferimento di chiamata oppure il trasferimento con attesa nel quale invece questa possibilità viene offerta.

## 4.1. Trasferimento cieco

Durante una conversazione premere il tasto FORWARD per mettere in attesa la chiamata in arrivo, A questo punto si sente il tono di linea ed è possibile digitare il numero della persona a cui trasferire la chiamata e

premere nuovamente il tasto FORWARD per trasferirla. La chiamata viene quindi trasferita e si viene disconnessi dalla chiamata precedentemente messa in attesa.

### 4.2. Trasferimento con attesa

Durante una conversazione premere il tasto FORWARD per mettere in attesa la chiamata in arrivo, A questo punto si sente il tono di linea ed è possibile digitare il numero della persona a cui trasferire la chiamata. Aspettare quindi senza premere alcun tasto che la chiamata venga effettuata. Appena il numero chiamato risponde è possibile decidere se passargli la chiamata o meno.

- Per trasferire la chiamata definitivamente premere semplicemente il tasto FORWARD O riagganciare la cornetta
- Nel caso il trasferimento di chiamata venga rifiutato è possibile riprendere la chiamata messa precedentemente in attesa premendo prima il softkey Canc. e successivamente il softkey Riprendi.

## 5. Conferenza (massimo 3 persone)

Durante una conversazione premere il softkey Conf per mettere in attesa la chiamata in arrivo, A questo punto si sente il tono di linea ed è possibile digitare il numero della persona da aggiungere alla conferenza. Premere il softkey Invia. Appena il numero chiamato risponde è possibile aggiungerlo alla conferenza premendo semplicemente il softkey Conf. Per interrompere la conferenza è sufficiente riagganciare terminando così la chiamata con entrambe gli interlocutori.

## 6. Avviso di chiamata

Prerequisito: l'avviso di chiamata deve essere stato attivato come funzionalità sul telefono. Per abilitare/disabilitare l'avviso di chiamata premere il softkey Menù, selezionare quindi la voce Funzioni

utilizzando i tasti direzionali  $\Diamond$  e confermarla con il softkey Avanti. Successivamente selezionare la

voce 2nd chiamata utilizzando i tasti direzionali e confermarla con il softkey Avanti. Utilizzando i

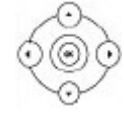

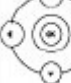

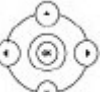

tasti direzionali sinistro e sinistro sulla voce 2nd chiamata è possibile abilitare e disabilitare la funzione. Confermare la scelta premendo il softkey Salva.

Se durante una chiamata viene ricevuta un'altra chiamata sul display viene visualizzato il numero o il nome del chiamante e si sentono due bip ad intervalli regolari. A questo punto è possibile decidere se accettare o meno la nuova chiamata mettendo in attesa quella attuale.

#### 6.1. Accettare l'avviso di chiamata

Premere il softkey Rispondi, a questo punto si è messa in attesa la prima chiamata e si è in collegamento con la seconda.

E' possibile passare da una chiamata all'altra usando il tasto softkey Inverti.

Per terminare la conversazione attuale è sufficiente premere il softkey Canc. A questo punto per riprendere la chiamata precedentemente in attesa è sufficiente premere il softkey Riprendi.

#### 6.2. Rifiutare l'avviso di chiamata

Premere il softkey Rifiuta e il chiamante sente il tono di occupato.

## 7. Deviazione statica

Per deviazione statica si intende la deviazione della chiamata in arrivo sempre su un altro numero.

#### 7.1. Abilitare deviazione statica

Per abilitare la deviazione di chiamata incondizionato premere il softkey Menù, selezionare quindi la voce

Funzioni utilizzando i tasti direzionali  $\Box$  e confermarla con il softkey Avanti. Successivamente

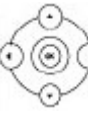

selezionare la voce Dev. chiamata utilizzando i tasti direzionali e confermarla con il softkey

Avanti. Con i tasti direzionali selezionare la voce Devia sempre e confermare con il softkey Avanti. Per abilitare la deviazione di chiamata posizionarsi sulla voce Devia sempre e utilizzando i tasti

direzionali sinistro e destro scorrere fino alla voce Abilita. Inserire quindi il numero telefonico a cui deviare le chiamate nella voce Devia a e confermare la scelta premendo il softkey Salva. Sul display appare il simbolo  $\overline{\mathbf{t}}$ 

## 7.2. Disabilitare deviazione statica

Per disabilitare la deviazione di chiamata incondizionato premere il softkey Menù, selezionare quindi la voce

(+

Funzioni utilizzando i tasti direzionali  $\mathbb{R}^n$  e confermarla con il softkey Avanti. Successivamente

selezionare la voce Dev. chiamata utilizzando i tasti direzionali  $\Diamond$  e confermarla con il softkey

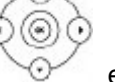

Avanti. Con i tasti direzionali selezionare la voce Devia sempre e confermare con il softkey

Avanti. Per disabilitare la deviazione di chiamata posizionarsi sulla voce Devia sempre e utilizzando i tasti

direzionali sinistro e destro scorrere fino alla voce Disabilita e confermare la scelta premendo il softkey Salva.

## 8. Lista chiamate

Vengono mantenute dal telefono la lista delle chiamate perse, ricevute ed effettuate.

#### 8.1. Chiamate perse

Qualora siano presenti delle chiamate perse non ancora visionate compare sul display il simbolo  $\sim$ e viene indicato il numero di chiamate perse. Premendo il softkey Visualizza è quindi possibile visionare le chiamate perse. Ogni chiamata, anche se proveniente dallo stesso numero, viene riportata più volte.

## 8.2. Chiamate ricevute ed effettuate

Per visionare l'elenco delle chiamate effettuare e ricevute è necessario premere il softkey Reg. ch.

Utilizzando i tasti direzionali sinistro e destro è possibile limitare l'elenco delle chiamate solo a quelle

effettuate o ricevute. Le chiamate effettuate vengono riportate sul display con il simbolo mentre quelle

ricevute con il simbolo . Anche in questo caso ogni chiamata ricevuta ed effettuata, anche se proveniente dallo stesso numero, viene riportata più volte.

## 9. Richiamare un numero

E' possibile richiamare il numero di una chiamata persa, ricevuta o effettuata premendo il softkey Reg. ch. e, una volta selezionato il nome o il numero da richiamare, è sufficiente premere il softkey Invia per avviare la chiamata verso quel numero. E' possibile visionare i dettagli di una qualsiasi chiamata, come ad esempio

l'ora o la durata, selezionando la chiamata desiderata con i tasti direzionali  $\sim$  e premendo il softkey Opzioni. Premendo il softkey Ok sulla voce Dettaglio si ottengono tutte le informazioni sulla chiamata selezionata. Premendo qui il softkey Chiama è possibile avviare direttamente la chiamata a quel numero.

## 10. Gestione rubrica

### 10.1. Inserire contatto

Premere il softkey Rubr., utilizzando i tasti direzionali scorrere fino alla voce Rubrica locale e confermare premendo il softkey Avanti. Quindi nuovamente il softkey Avanti per accedere alla rubrica (gruppo di default).

Premere il softkey Agg. e aggiungere le informazioni necessarie come nome, num. ufficio e cellulare

utilizzando i tasti direzionali  $\Diamond$  per scorrere le varie voci da compilare e il softkey 123 o abc per passare tra la modalità numerica e alfanumerica.

Se si desidera è possibile utilizzare i tasti direzionali per assegnare il nuovo contatto ad un account di linea specifico cambiando la voce Account.

Premere il softkey Salva per salvare il contatto in rubrica o Indietro per eliminare le modifiche apportate.

### 10.2. Cercare contatto

Premere il softkey Rubr., utilizzando i tasti direzionali scorrere fino alla voce Rubrica locale e confermare premendo il softkey Avanti. Quindi premere il softkey Cerca per ricercare un contatto nella

6

rubrica (gruppo di default). Inserire alcuni dei caratteri del nominativo da ricercare e premere il softkey Ok per avviare la ricerca.

Attenzione: è consigliabile inserire più di un carattere in quanto la ricerca fornisce tutti i nominativi che contengono quella sequenza di caratteri.

Selezionare il contatto da chiamare utilizzando i tasti direzionali e premere il softkey Chiama per avviare la chiamata.

## 10.3. Modificare contatto

Premere il softkey Rubr., utilizzando i tasti direzionali scorrere fino alla voce Rubrica locale e confermare premendo il softkey Avanti. Quindi nuovamente il softkey Avanti per accedere alla rubrica (gruppo di default).

Selezionare con i tasti direzionali  $\sim$ il contatto che deve essere modificato.

Premere il softkey Opzione, selezionare la voce Dettaglio usando i tasti direzionali e confermare con il tasto softkey Ok.

Effettuare le modifiche richieste e premere il softkey Salva per renderle effettive.

## 10.4. Eliminare contatto

Premere il softkey Rubr., utilizzando i tasti direzionali scorrere fino alla voce Rubrica locale e confermare premendo il softkey Avanti. Quindi nuovamente il softkey Avanti per accedere alla rubrica (gruppo di default).

Selezionare con i tasti direzionali il contatto che deve essere eliminato.

Premere il softkey Opzione, selezionare la voce Canc. usando i tasti direzionali e confermare con il tasto softkey Ok.

Confermare l'eliminazione del contatto premendo il softkey Ok.

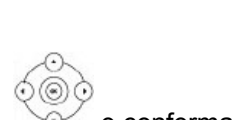

@)